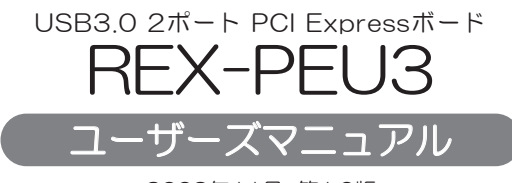

2009年11月 第1.0版

この度は本製品をお買い上げいただき、誠にありがとうございます。 正しく安全にお使いいただくため、ご使用の前に必ず本書をよくお読み ください。また、お読みになった後も本書は大切に保管してください。

### ラトックシステム株式会社 **Res** RATOC Systems, Inc.

#### 安全にご使用いただくために

本製品は安全に充分配慮して設計をおこなっていますが、誤った使い方をすると 火災や感電などの事故につながり大変危険です。 ご使用の際は、警告/注意事項を 必ず守ってください。

表示について

この取扱説明書は、次のような表示をしています。表示の内容をよく理解してから 本文をお読みください。

この表示を無視して誤った取扱いをすると、火災や感電などにより、人が │<u>个警告</u>│ この表示を無視して誤った取扱いをすると、火災や感電な。<br>△ <u>警告</u>│ 死亡または重傷を負う可能性がある内容を示しています。

ᵈᗧ ƜƷᘙᅆǛᙻƠƯᛚƬƨӕৢƍǛƢǔƱŴज़ᩓǍƦƷ˂ƷʙƴǑǓŴ 人が負傷または物的損害が発生する可能性がある内容を示しています。

## - │<u>个</u>警告│•

- 製品の分解や改造などは、絶対におこなわないでください。
- 無理に曲げる、落とす、傷つける、上に重い物を載せることはおこなわないでください。
- 製品が水・薬品・油などの液体によって濡れた場合、ショートによる火災や感電の 恐れがあるため使用しないでください。

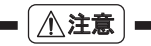

- 本製品は電子機器ですので、静電気を与えないでください。
- ラジオやテレビ、オーティオ機器の近く、モーターなどのノイスが発生する機器の 近くでは誤動作することがあります。必ず離してご使用ください。
- 高温多湿の場所、温度差の激しい場所、チリやほこりの多い場所、振動や衝撃の加わ る場所、スピーカー等の磁気を帯びた物の近くで保管、使用しないでください。
- 煙が出たり異臭がする場合は、直ちにバソコンや周辺機器の電源を切り、電源ケー ブルもコンセントから抜いてください。
- 本製品は、医療機器、原子力機器、航空宇宙機器、輸送機器など人命に関わる設備や機 器、及び高度な信頼性を必要とする設備や機器での使用は意図されておりません。 これらの設備、機器制御システムに本製品を使用し、本製品の故障により人身事故/ 火災事故/その他の障害が発生した場合、いかなる責任も負いかねます。
- 万一の事態に備えて、本製品をご使用になる前にパソコンのハードティスクや本製 品に使用するハードディスク内に保存されているデータやプログラムのバック アップをおこなうことを推奨します。ハードディスクが破損したことによる損失、 逸失利益等が発生した場合でも、いかなる責任も負いかねます。
- 配線を誤ったことによる損失、逸失利益等が発生した場合でも、いかなる責任も負 いかねます。

#### ■ その他のご注意 ■

- 本書の内容に関しましては、将来予告なしに変史することがあります。
- 本書の内容につきましては万全を期して作成しておりますが、万一ご不審な点や誤 りなどお気づきの点がございましたらご連絡くださいますようお願いいたします。
- 本製品は日本国内仕様となっており、海外での保守、およびサボートはおこなって おりません。
- 製品改艮のため、予告なく外観または仕様の一部を変史することがあります。
- 本製品の保証や修理に関しては、添付の保証書に記載されております。必ず内容を ご確認の上、大切に保管してください。
- 運用の結果につきましては責任を負いかねますので、予めご了承願います。
- 本製品の運用を埋田とする損失、逸失利益等の請求につきましては、いかなる責任 も負いかねますので、予めご了承ください。
- 本製品を廃棄するときは地万目治体の条例に従ってください。条例の内容につい ては各地方自治体にお問い合わせください。
- SuperSpeed USBロコはUSB Inprementers Forum, Inc.の商標です。
- Windowsは米国マイクロソフト社の米国およびその他の国における登録商標です。
- 本製品および本マニュアルに記載されている会社名および製品名は、各社の商標ま たは登録商標です。ただし本文中にはRおよびTMマークは明記しておりません。
- "REX"は株式会社リコーが商標権を所有していますが、弊社は使用許諾契約により 本商標の使用を認められています。

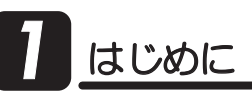

## 1 -1.内容物の確認

パッケージの中に下記の物がすべて揃っているかご確認ください。 万一不足がありましたら、お手数ですが弊社サポートセンターまたは 販売店までご連絡ください。

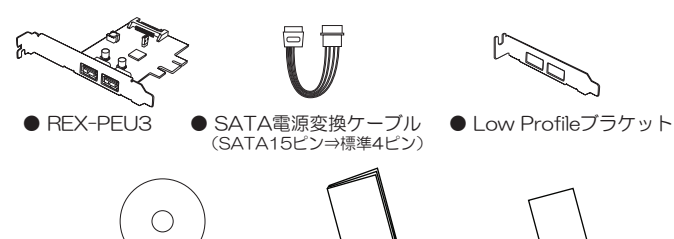

 $\bullet$  ユーザ ユーザースマニュアル<br>(本紙) ● 保証書 ● ソフトウェア<br>CD-ROM

※USB3.0ケーブルは添付していません。別途ご用意ください。

#### PCI Expressは、PCIeと表記することがあります。 △少 本文中の記載について –

## 7 -2. 動作環境

#### ◆ 対応OS

Windows 7 / Vista / XP (32ビット/64ビット両対応)

- ◆ 対応パソコン
	- PCI Expressスロットを搭載したWindows PC

#### ◆ 対応USB機器

USB3.0、USB2.0またはUSB1.1に準拠したUSB機器

## **1 -3. 使用上の注意**

- ●接続したハードディスクからのシステム起動はできません。
- ●USB3.0機器を接続する場合は、USB3.0ケーブルを使用する必要があり ます。詳しくは、USB3.0機器の取扱説明書を参照してください。
- ●USB3.0ケーブルは最長3mで接続してください。
- ●USB2.0/1.1機器を接続する場合は、USB2.0/1.1ケーブルを使用する必 要があります。
- ●USB2,0/1.1機器を接続する場合は、それらの機器がサポートしている最 大転送レートとなります。

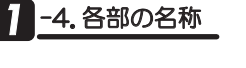

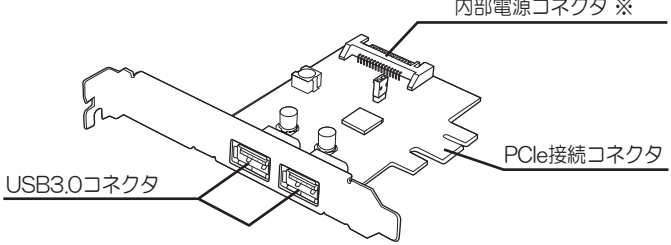

※本製品はUSB機器へのバスパワー供給に対応しています。

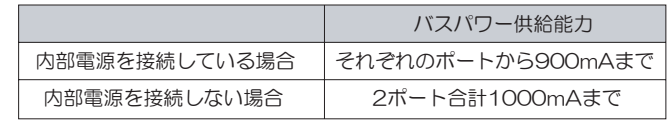

【電波障害自主規制について】

この装置は、クラスB情報技術装置です。この装置は、家庭環境で使用するこ とを目的としていますが、この装置がラジオやテレビジョン受信機に近接して 使用されると、受信障害を引き起こすことがあります。取扱説明書に従って正 しい取り扱いをしてください。<br>
→ インストン VCCI-B

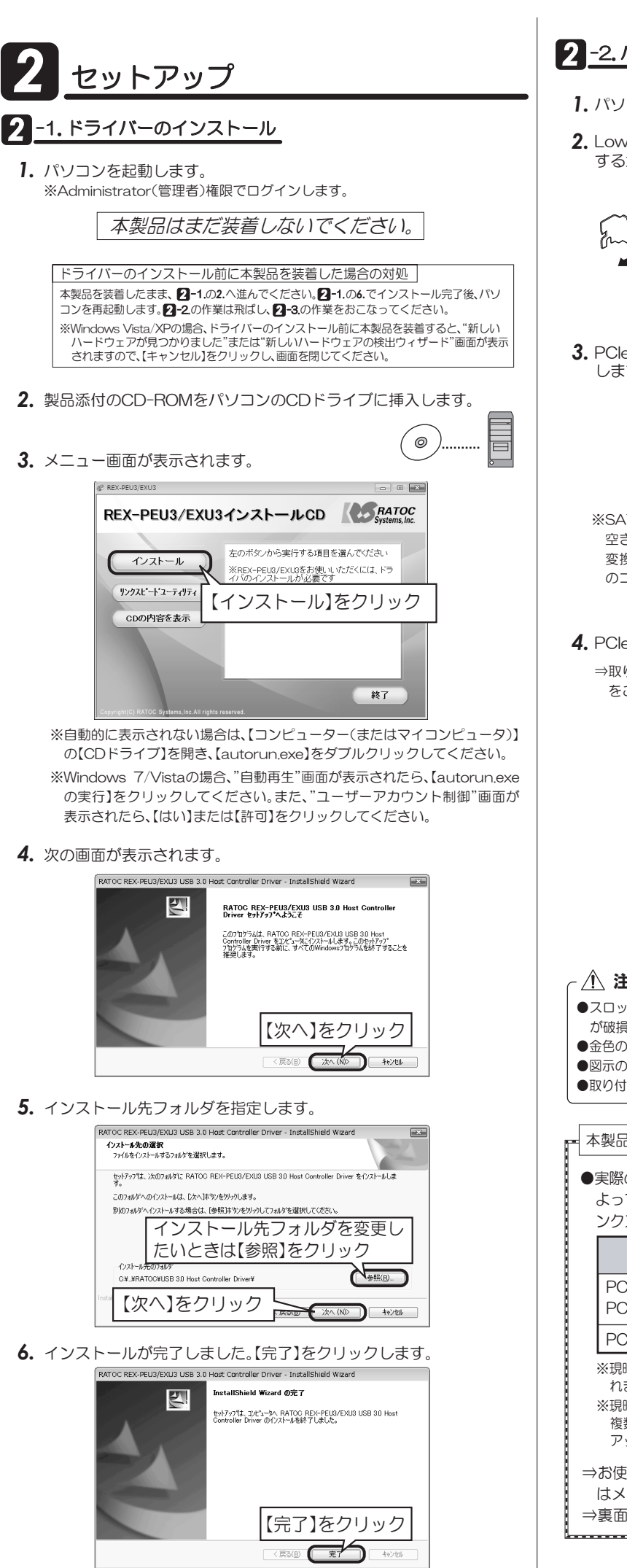

### 2 -2. ハードウェアの装着

- 1. パソコンの雷源を切ります。
- 2. Low Profile(ロー・プロファイル) PCleスロット搭載パソコンで使用 する場合は、下図を参考に添付のブラケットに付け替えてください。

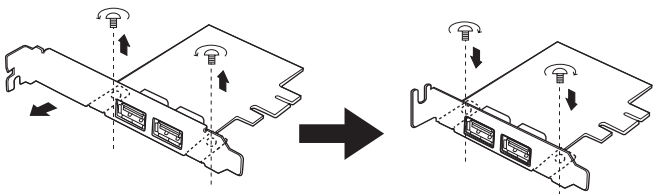

3. PCleボードに、パソコンのSATA15ピン内部電源ケーブルを接続 します。

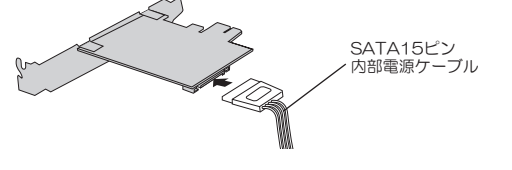

- ※SATA15ピンの内部電源コネクタに 空きが無い場合は、添付のSATA電源 変換ケーブルを使用して、標準4ピン のコネクタに接続します。 SATA電源変換ケーブル (SATA15ピン→標準4ピン) 標準4ピン ▒ヰ : こン<br>電源ケーブル
- 4. PCleスロットにPCleボードを取り付けます。
	- ⇒取り付けの際は、下記の注意事項および「本製品の性能を引き出すために…」 をご参照ください。

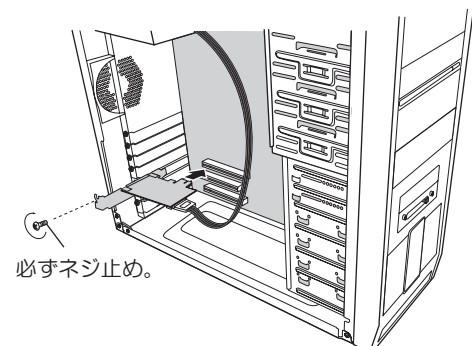

#### 八 注意

- ●スロットに対し、ボードが傾いた状態で装着し利用すると、本製品やパソコン本体 が破損する恐れがあります。
- ●金色の接触部がソケットに完全に見えなくなるまで挿入してください。
- ●図示のように、ブラケットは必ずネジ止めをしてください。
- ●取り付け時、鋭い部分で手を切らないよう、充分注意して作業をおこなってください。

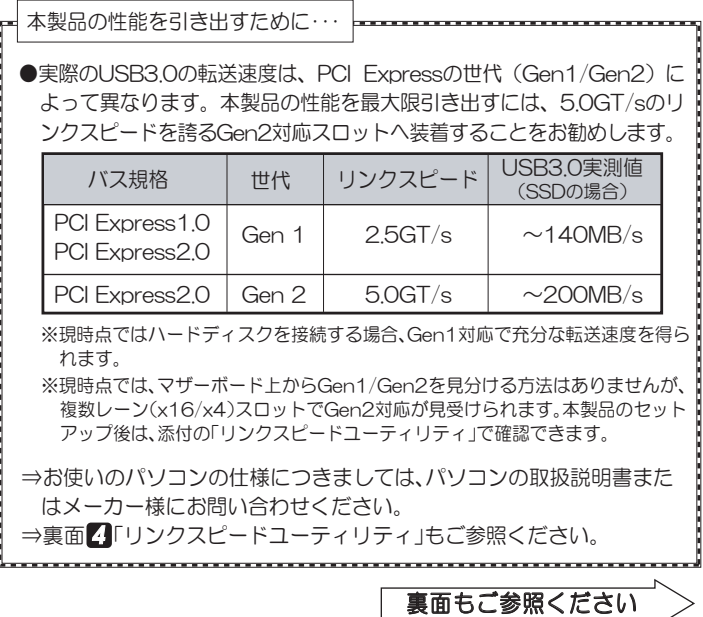

# $-3.$ セットアップの確認

- 1. パソコンを起動します。
- 2. 自動的にドライバーソフトウェアがインストールされます。
- 3. デバイスマネージャーを開きます。 【ユニバーサル シリアル バス コントローラー】のツリー下に、次のよう に登録されていれば、正常にセットアップされています。

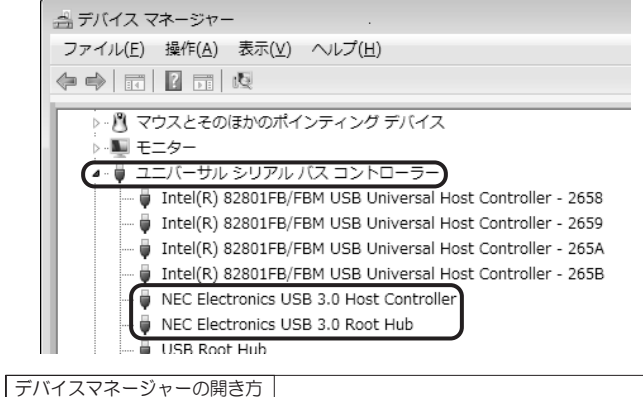

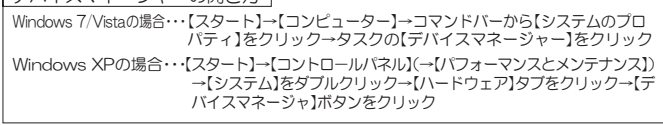

4. 以上で、セットアップは完了しました。 USB機器を接続し、使用することができます。

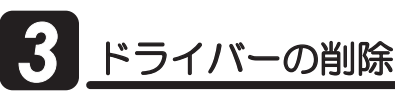

•本製品を削除する必要がある場合のみ、実行してください。

- 1. 製品添付CDをパソコンのCDドライブに挿入します。
- 2. メニュー画面が表示されます。

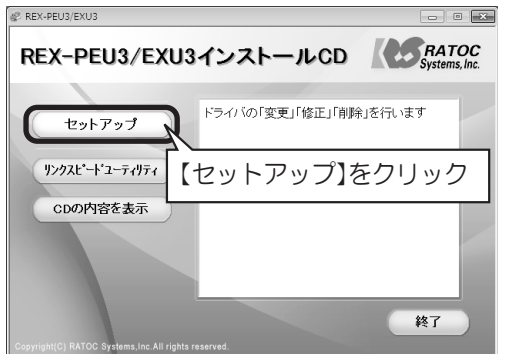

※自動的に表示されない場合は、【コンピューター(またはマイコンピュータ)】の【CDドライ<br>─ブ】を開き、【autorun.exe】をダブルクリックしてください。

※Windows 7/Vistaの場合、"自動再生"画面が表示されたら、[autorun.exeの実行]をク<br>- リックしてください。また、"ユーザーアカウント制御"画面が表示されたら、[はい]または<br>【許可]をクリックしてください。

3. 次の画面が表示されます。

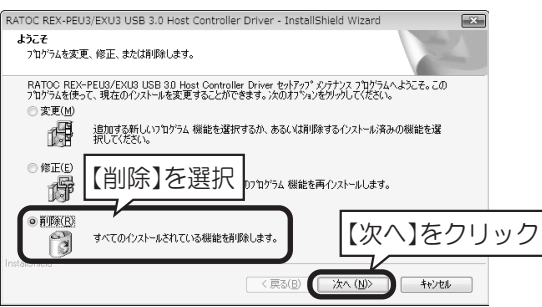

- 4. 確認画面が表示されますので【はい】をクリックしてください。
- **5.** ドライバーの削除は完了です。 【完了】をクリックしてください。

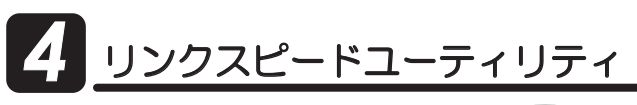

本製品とパソコン間のリンク スピードおよび、パソコンの ASPMモードを確認できます。

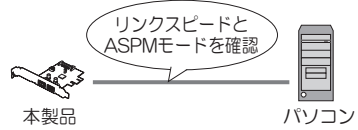

※本ユーティリティは、本製品のセットアップ前に、使用することはできません。

- 1. 製品添付CDをパソコンのCDドライブに挿入します。
- 2. メニュー画面が表示されます。(13-2.画面参照) [リンクスピードユーティリティ]をクリックしてください。
- 3. ステータス画面が表示されます。

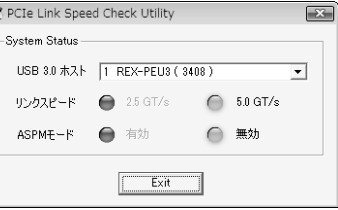

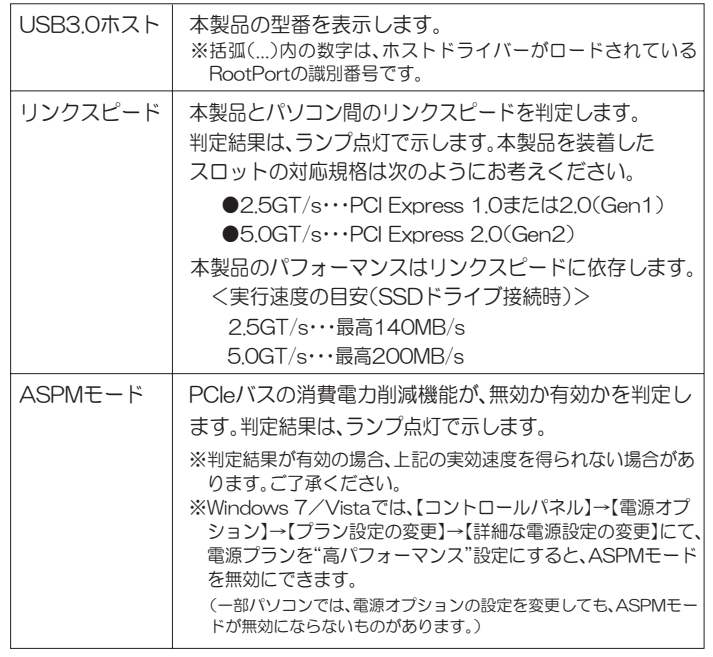

# 因ったときは

- Q1 正常にセットアップできませんでした。 リンクスピードユーティリティで、判定ランプが点灯しません。
	- A 以下をご確認ください。

```
│確認1│ ドライバーをインストールしていますか?
```
製品添付CD-ROMにて、ドライバーのインストールをおこなってください。

|確認2| PCleボードを確実に取り付けていますか?

ブラケットはネジ止めし、しっかりとPCleボードを取り付けてください。

│確認3│ ドライバーを削除し、再度セットアップしてください。

ドライバーが正常にインストールされていない可能性があります。 PCleボードをスロットから抜き、 3 「ドライバーの削除」作業をおこなっ たあと、もう一度2Γセットアップ」作業をおこなってください。

- Q2 リンクスピードユーティリティで、リンクスピードを5.0GT/sに変更 できますか?
	- A 変更できません。リンクスピードを5.0GT/sにするには、お使いのパソ コンのPCI ExpressスロットがRev.2.0(Gen2)に対応している必要が あります。お使いのパソコンの仕様につきましては、パソコンの取扱説 明書またはメーカー様にお問い合わせください。
- Q3 リンクスピードユーティリティで、2.5GT/sと表示されますが、 USB3.0のSuperSpeed(5Gbps)で使用できるのですか?
	- **A** 使用できます。下図をご参照ください。 USB3.0機器と本製品はSuperSpeed(5Gbps)で接続されます。 リンクスピードは、本製品とパソコン間のスピードのことで、USBの転 送レートとは異なります。
		- ●接続インターフェイスと転送レート

※数値は理論値。

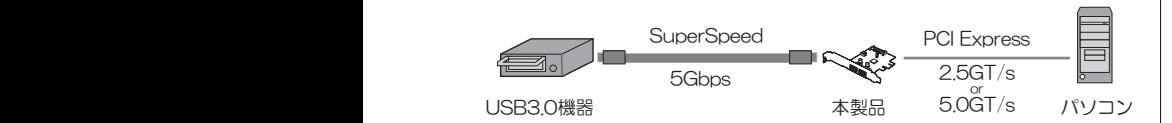

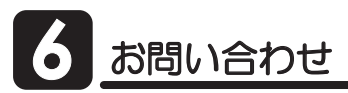

#### **6** -1.本製品に関するお問い合わせ

本製品に関するご質問がございましたら、下記弊社サポートセンターまで お問い合せください。

お問い合わせの際には、巻末の「質問用紙」に必要事項をご記入のうえ、下記 FAX番号までお送りください。折り返し、電話またはFAX、メールにて回答 いたします。なお、ご質問に対する回答は下記営業時間内とさせていただい ておりますのでご了承ください。また、ご質問の内容によりましては弊社に てテスト/チェックなどをおこなう関係上、回答までに時間を要する場合も ございますので、予めご了承くださいますようお願い申し上げます。

うトックシステム株式会社 サポートセンター 〒556-0012 大阪市浪速区敷津東1-6-14 朝日なんばビル TEL 大阪:06-6633-0190 東京:03-5207-6410 FAX:06-6633-3553 (FAXは24時間受付)  $\frac{d^2\mathbf{u}}{dt^2}$  = 10:00~13:00, 14:00~17:00 』 <del>『……』 (つつつ) (つつつ、 ) (</del>)<br>土曜・日曜・祝日及び弊社指定の休日を除く

ホームページで最新の情報をお届けしております。 またホームページ上からのご質問・お問い合わせも可能です。 http://www.ratocsystems.com/

## **6** -2. 修理について

万一故障した場合は、本製品に添付の保証書記載内容に基づいて修理い たします。故障と思われる症状が発生した場合は、まず本書を参照し、 接続や設定が正しくおこなわれているかどうかご確認ください。現象が 改善されない場合は、弊社ホームページの下記アドレス「修理について」 を参照し、弊社修理センター宛に製品をお送りください。また修理に関し てご不明な点がありましたら、弊社サポートセンターまでご相談ください。

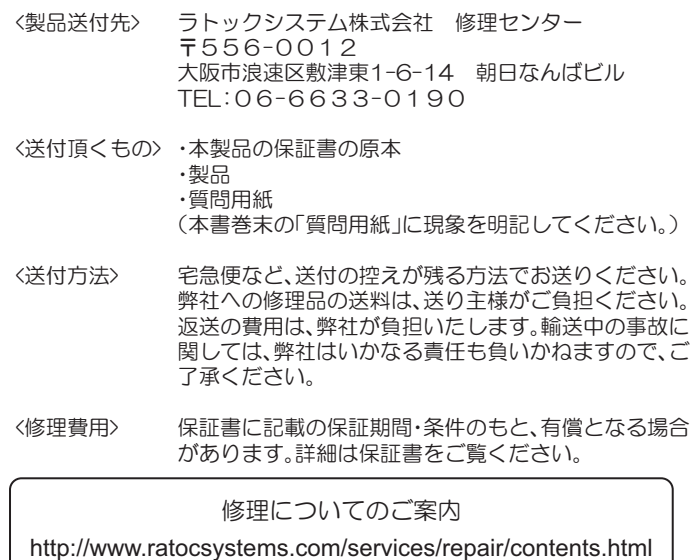

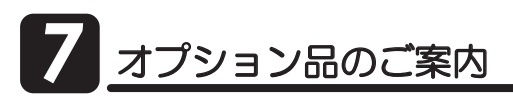

オプション品のご注文は、ラトックダイレクトにて承ります。 http://rps.ratocsystems.com/

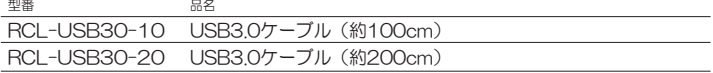

# **船什様**

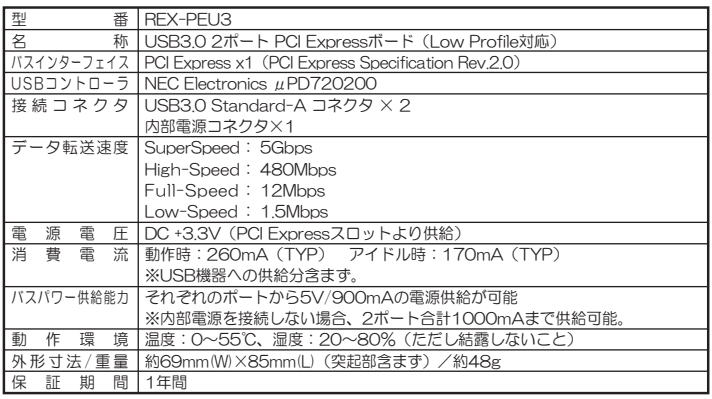

REX-PEU3 ユーザーズマニュアル 2009年11月 第1.0版 ©RATOC Systems, Inc. REXPEU3-MAN10-0911

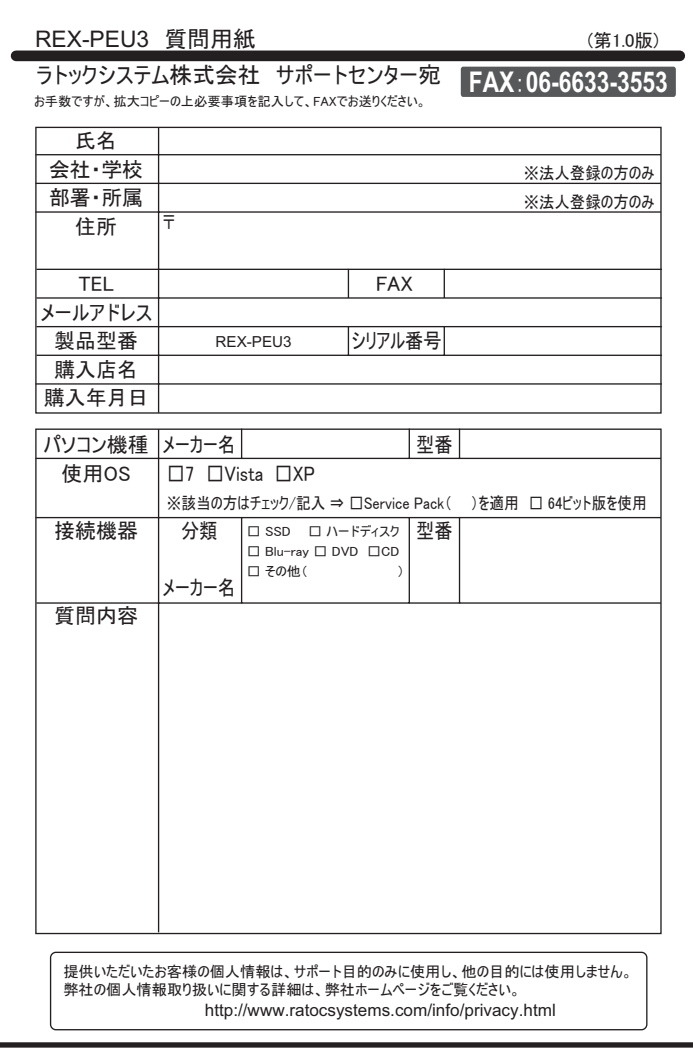